# **MITSUBISHI Electric Corporation** MELSEC-Q (00CPU/01CPU) Series **CPU Direct Driver**

Compatibl e version

OS

Over 4.0

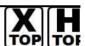

**XDesignerPlus** Over 4.0.0.0

### **CONTENTS**

Thank you for using M2I's "Touch Operation Panel(M2I TOP) Series". Please read out this manual and make sure to learn connection method and process of TOP - External device"

# 1. System configuration

Page 2

It explains device for connection, setup of, cable and structural system.

Please choose proper system referring to this point.

# 2. Selecting TOP model and external devices

Page 3

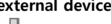

Select TOP model and external device..

# 3. Example of system settings

Page 4

It explains setup example for communication connection between the device and external terminal.

Select example according to the system you choose in "1. System structure"

#### Page 5 4. Communication settings details

It explains the way of configuring TOP communication. If external setup is changed, make sure to have same setup of

TOP with external device by referring to this chapter.

# 5. Cable diagram

Page 8

Explains cable specifications required for access. Select proper cable specifications according to the system you chose in "1. System configuration".

# 6. Support address

Page 9

Check available addresses to communicate with external devices 1 / 13 referring to this chapter.

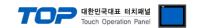

# 1. System configuration

TOP와 "MITSUBISHI Electric Corporation - MELSEC-Q 00CPU/01CPU Series CPU Direct" 통신 시스템 구성은 아래와 같습니다.

| Series       | CPU              | Link I/F | Method  | System settings | Cable |
|--------------|------------------|----------|---------|-----------------|-------|
| MELSEC-<br>Q | Q00CPU<br>Q01CPU | CPU Port | RS-232C |                 |       |

■ Connection configuration

• 1:1 connection (TOP 1 vs. external device)

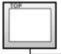

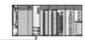

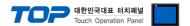

# 2. Selecting TOP model and external devices

Select the external devices to connect to TOP.

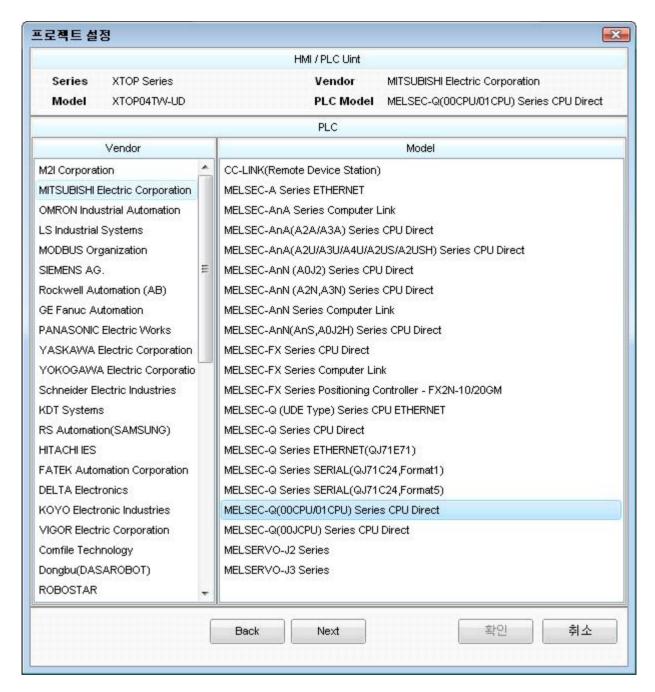

| Setting details |              | Contents                                                            |                                                                                                    |  |  |  |  |
|-----------------|--------------|---------------------------------------------------------------------|----------------------------------------------------------------------------------------------------|--|--|--|--|
|                 |              | Select the name of a TOP series that is to be connected to PLC.     |                                                                                                    |  |  |  |  |
|                 |              | Before downloading the setting                                      | gs, install the OS version specified in the table below according to                                                          |  |  |  |  |
|                 |              | TOP series.                                                         |                                                                                                    |  |  |  |  |
| TOP             | Series       | Series                                                              | Version name                                                                                                    |  |  |  |  |
|                 |              | XTOP / HTOP                                                         | V4.0                                                                                                    |  |  |  |  |
|                 |              |                                                                     |                                                                                                    |  |  |  |  |
|                 | Name         | Select the model name of TOP product.                               |                                                                                                    |  |  |  |  |
|                 |              | Select the manufacturer of external devices to be connected to TOP. |                                                                                                    |  |  |  |  |
| Communicatio    | Manufacturer | Please Choose "MITSUBISHI Electric Corporation".                    |                                                                                                    |  |  |  |  |
| n Device        | PLC          |                                                                     | Select the model series of external devices to be connected to TOP.  Please select "MELSEC-Q(00CPU/01CPU) Series CPU Direct". |  |  |  |  |

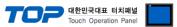

Please check, in the "1. System configuration", if the relevant external device is available to set a system configuration.

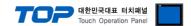

# 3. Example of system settings

Regarding of communication interface settings in TOP and external devices, we suggest as below.

### 3.1 Example of settings 1

The system is set as below.

| Details                |        | ТОР           | MELSEC-Q 00CPU/01CPU SERIES | Remark        |
|------------------------|--------|---------------|-----------------------------|---------------|
| Serial level (port/cha | annel) | RS-232 (COM2) | RS-232 (CPU port)           | Fixed         |
| Serial baud rate       | [BPS]  | 115200        |                             | User settings |
| Serial data bit        | [Bit]  | 8             |                             | Fixed         |
| Serial stop bit        | [Bit]  | 1             |                             | Fixed         |
| Serial parity bit      | [Bit]  | OD            | D                           | Fixed         |

#### (1) XDesignerPlus setup

After setting the below details in [Project > Project Settings], download the detailed settings using TOP tool.

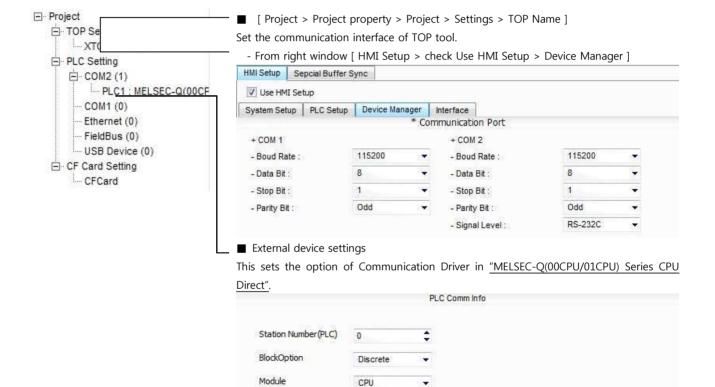

- PLC Address : External Device Setting Address
- Block process method : Choose the protocol method.
- Module : Choose the subject to be communicated.

#### (2) External device settings

The loader port communication interface of MELSEC-Q 00CPU/01CPU SERIES does not need extra setting. Communication speed will be automatically sets depends on TOP's setting speed.

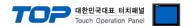

# 4. Communication settings details

Communication settings are available at XDesignerPlus or TOP main menu. Communication settings must be identical with the external devices.

### 4.1 XDesignerPlus settings details

Select [Project > Project property] to show the below window.

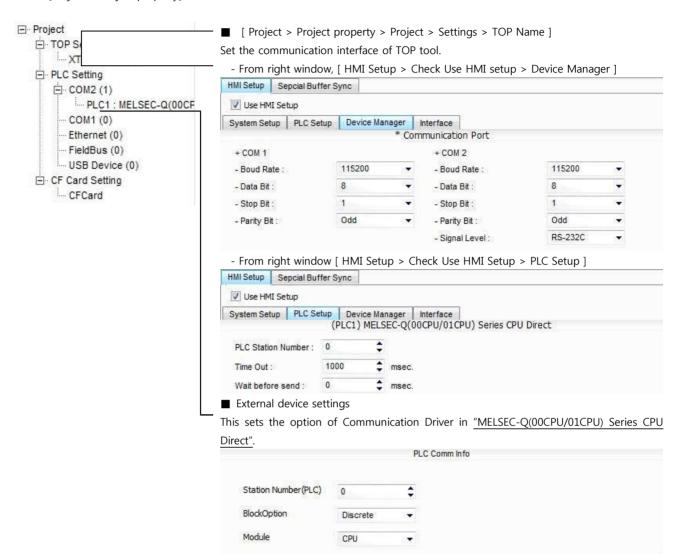

#### ■ Communication Interface Settings

| Details                 | Contents                                                                                      |
|-------------------------|-----------------------------------------------------------------------------------------------|
| Cinnal Inval            | External device – select serial communication method between TOPs. (COM1 supplies RS-232C     |
| Signal level            | only)                                                                                         |
| Baud rate               | External device – select serial communication speed between TOPs.                             |
| Data bit                | External device – select serial communication data bit between TOPs.                          |
| Stop bit                | External device – select serial communication stop bit between TOPs.                          |
| Parity bit              | External device – select serial communication parity bit check method between TOPs.           |
| Time out [ x100 mSec ]  | Set up TOP's waiting time from external device at [0 - 5000] x 1mSec.                         |
| Transmitting Delay Time |                                                                                               |
| [ x10 mSec]             | Set up TOP's waiting time between response receiving – next command request transmission from |
| Receiving Wait Time     | external device at [ 0 – 5000 ] x 1 mSec.                                                     |
| [ x10 mSec]             |                                                                                               |

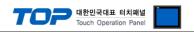

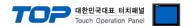

### 4.2 TOP main menu setup item

- When a buzzer is on during the power reset, touch 1 spot at the upper LCD to move to "TOP Management Main" display.
- Set up driver interface at TOP according to below Step1 → Step2. (Press "TOP COM 2/1 setup" in Step 1 to change setup at Step 2.)

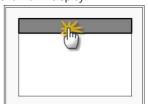

### Step 1. [ PLC setup ] .Setup driver interface.

| PLC setup                                 |                         |
|-------------------------------------------|-------------------------|
| PLC Address : 00                          | Communication Interface |
| Timeout : 1000 [mSec]                     | Settings                |
| Delay time of transmission : 0 [mSec]     |                         |
| TOP COM 2/1: RS - 232C, 115200, 8, 1, ODD |                         |
| TOP COM 2/1 setup   communication test    |                         |

### Step 1-Reference.

| Details                      | Contents                                                                                 |  |  |
|------------------------------|------------------------------------------------------------------------------------------|--|--|
| PLC address [0~65535]        | Address of other device. Select between [0 - 65535].                                     |  |  |
| Timeout [ x1 mSec ]          | Set up TOP's waiting time from external device at [0 - 5000] x 1mSec.                    |  |  |
| Delay time of transmission [ | Set up TOP's waiting time between response receiving – next command request transmission |  |  |
| x1 mSec ]                    | from external device at [ 0 - 5000 ] x 1 mSec.                                           |  |  |
| TOP COM 2/1                  | TOP's Interface setup to external device.                                                |  |  |

### Step 2. [ PLC setup ] > [ TOP COM2/COM1 setup ] - Setup relevant port's serial parameter.

| Port Settings              |                         |
|----------------------------|-------------------------|
| * Serial communication     | COM 1 Port              |
| + COM-1 Port               | Communication Interface |
| - Baud Rate : 115200 [BPS] | Settings                |
| - Data bit : 8 [BIT]       |                         |
| - Stop bit : 1 [BIT]       |                         |
| - Parity Beat : ODD [BIT]  |                         |
| - Signal level : RS – 232C |                         |
| + COM-2 Port               | COM-2 Port              |
| - Baud Rate : 115200 [BPS] | Communication Interface |
| - Data bit : 8 [BIT]       | Settings                |
| - Stop bit : 1 [BIT]       |                         |
| - Parity Beat : ODD [BIT]  |                         |
| - Signal level : RS – 232C |                         |

#### Step 2-Reference.

| Details      | Contents                                                                            |
|--------------|-------------------------------------------------------------------------------------|
| Baud rate    | External device – select serial communication speed between TOPs.                   |
| Data bit     | External device – select serial communication data bit between TOPs.                |
| Stop bit     | External device – select serial communication stop bit between TOPs.                |
| Parity bit   | External device – select serial communication parity bit check method between TOPs. |
| Signal level | External device – select serial communication method between TOPs.                  |

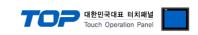

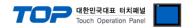

### 4.3 Communication diagnosis

- TOP Confirming interface setting condition between external devices
- Move to Menu by clicking the top side of LCD screen as resetting the power of TOP.
- Confirms if Port [COM 2 or COM 1] setting that is willing to use in [Communication Settings] matches with the setting of external devices.
- Port communication diagnosis
- PLC Setting > TOP [ COM 2 or COM 1 ] click "Communication Diagnosis" button.
- Diagnosis dialog box will pop up on the screen, you can judge by following information that are shown on box no. 3 section.

| OK!             | Communication setting succeeded                                     |
|-----------------|---------------------------------------------------------------------|
| Time Out Error! | Communication setting error                                         |
|                 | - Error in the setting situation of Cable and TOP / External device |
|                 | (reference : Communication Diagnosis sheet)                         |

#### ■ Communication Diagnosis Sheet

- Please refer to the information below if you have a problem between external devices and communication connection.

| Designer Version     |                              | O.S Versio       | n          |       |    |    |  |
|----------------------|------------------------------|------------------|------------|-------|----|----|--|
| Details              | Contents                     | 1                |            |       |    |    |  |
| System configuration | Name of CPU ration           |                  |            |       | ОК | NG |  |
|                      | Name of confront port that i | S                |            |       | ОК | NG |  |
|                      | System Connection Method     | 1:1              | 1:N        | N:1   | ОК | NG |  |
| Connection<br>Cable  | Name of Cable                |                  |            |       | ОК | NG |  |
| PLC setup            | Setup address                |                  |            |       | ОК | NG |  |
|                      | Serial baud rate             |                  |            | [BPS] | ОК | NG |  |
|                      | Serial data bit              |                  |            | [BIT] | ОК | NG |  |
|                      | Serial Stop bit              |                  |            | [BIT] | ОК | NG |  |
|                      | Serial parity bit            |                  |            | [BIT] | ОК | NG |  |
|                      | Assigned Address Limit       |                  |            |       | ОК | NG |  |
| TOP setup            | Setup port                   |                  | ОК         | NG    |    |    |  |
|                      | Name of Driver               |                  | ,          |       | ОК | NG |  |
|                      | Confront Address             | Project Property | Setup      |       | ОК | NG |  |
|                      |                              | Diagnosing Com   | munication |       | ОК | NG |  |
|                      | Serial baud rate             |                  |            | [BPS] | ОК | NG |  |
|                      | Serial data bit              |                  |            | [BIT] | ОК | NG |  |
|                      | Serial Stop bit              |                  |            | [BIT] | ОК | NG |  |
|                      | Serial parity bit            |                  |            | [BIT] | ОК | NG |  |

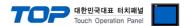

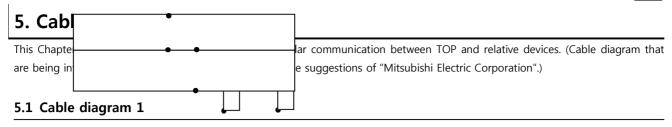

#### ■ 1:1 Connection

#### (A) XTOP COM 2 Port (9 pin)

| XTOP COM2                   |                      |               |                  |               |                      | PLC                         |  |
|-----------------------------|----------------------|---------------|------------------|---------------|----------------------|-----------------------------|--|
| pin arangement * caution 1) | Name<br>of<br>Signal | Pin<br>Number | Cable Connection | Pin<br>Number | Name<br>of<br>Signal | pin arangement * caution 1) |  |
| 1 5                         | CD                   | 1             |                  | 1             | RD                   | 6 4 2                       |  |
| 6                           | RD                   | 2             |                  | 2             | SD                   |                             |  |
| 6 9                         | SD                   | 3             |                  | 3             | SG                   | 5 0 1                       |  |
| Front View of               | DTR                  | 4             |                  | 4             |                      | Front View of               |  |
| D-SUB 9 Pin male            | SG                   | 5             |                  | 5             | DSR                  | D-SUB 6 Pin male            |  |
| (Male, convex)              | DSR                  | 6             |                  | 6             | DTR                  |                             |  |
|                             | RTS                  | 7             |                  |               |                      | (Male, convex)              |  |
|                             | CTS                  | 8             |                  |               |                      |                             |  |
|                             |                      | 9             |                  |               |                      |                             |  |

<sup>\*</sup>Caution1) Pin arrangement is shown from connecting face in cable connection connecter.

### (B) XTOP COM 2 Port (15 pin)

| XTOP COM2                   |                      |               |                  |               | LC                   |                             |
|-----------------------------|----------------------|---------------|------------------|---------------|----------------------|-----------------------------|
| pin arangement * caution 1) | Name<br>of<br>Signal | Pin<br>Number | Cable Connection | Pin<br>Number | Name<br>of<br>Signal | pin arangement * caution 1) |
|                             | CD                   | 1             |                  | 1             | RD                   | 4                           |
| 1 8                         | RD                   | 2             |                  | 2             | SD                   | 6 2                         |
| (o o)                       | SD                   | 3             |                  | 3             | SG                   |                             |
| ( <u>o</u> o)               | DTR                  | 4             |                  | 4             |                      |                             |
| 9 15                        | SG                   | 5             |                  | 5             | DSR                  | 5 1                         |
| Front View of               | DSR                  | 6             |                  | 6             | DTR                  | Front View of               |
| D-SUB 9 Pin                 | RTS                  | 7             |                  |               |                      | D-SUB 6 Pin                 |
| (Male, convex)              | CTS                  | 8             |                  |               |                      | (Male, convex)              |
|                             |                      | 9             |                  |               |                      | (ividic, convex)            |

<sup>\*</sup>Caution1) Pin arrangement is shown from connecting face in cable connection connecter.

#### (C) XTOP/ATOP COM 1 Port ( 6 Pin)

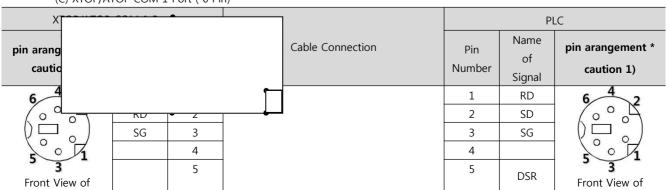

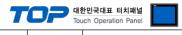

|                | SD | 6 | 6 | DTR |             |
|----------------|----|---|---|-----|-------------|
| D-SUB 6 Pin    |    |   |   |     | MINI-DIN 6  |
| (Male, convex) |    |   |   |     | (Male, conv |
|                |    |   |   |     |             |

 $<sup>^{\</sup>star}$ Caution1) Pin arrangement is shown from connecting face in cable connection connecter.

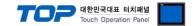

# 6. Support address

Devices that are usable with TOP is as below.

There might be difference in the range of device (address) by type / series of CPU module TOP series supports the maximum address range that external device series use Please refer each CPU module user manual carefully for devices that you desired to use to prevent not getting out of range.

| Device             | Bit Address         | Word Address        | Word Address NOTE       | 32 BIT    |  |
|--------------------|---------------------|---------------------|-------------------------|-----------|--|
| Input Relay        | X0000 - X1FFF (HEX) | X0000 - X1FF0 (HEX) | X***0 *caution1)        | L/H       |  |
| Output Relay       | Y0000 - Y1FFF (HEX) | Y0000 - Y1FF0 (HEX) | Y***0 *caution1)        | *caution3 |  |
| Internal Relay     | M0000 - M32767      | M0000 - M32752      | M0000 + 16*n *caution2) | ]         |  |
| Special Relay      | SM0000 - SM2047     | SM0000 - SM2032     | SM0000+16*n *caution2)  | ]         |  |
| Latch Relay        | L0000 - L32767      | L0000 - L32752      | L0000 + 16*n *caution2) |           |  |
| Annunciator        | F0000 - F32767      | F0000 - F32752      | F0000 + 16*n *caution2) |           |  |
| Edge Relay         | V0000 - V32767      | V0000 - V32752      | V0000 + 16*n *caution2) |           |  |
| Step Relay         | S0000 - S8191       | S0000 - S8176       | S0000 + 16*n *caution2) |           |  |
| Link Relay         | B0000 - B7FFF (HEX) | B0000 - B7FF0 (HEX) | B***0 *caution1)        |           |  |
| Special Link Relay | SB000 - SB7FF (HEX) | SB000 - SB7F0 (HEX) | SB***0 *caution1)       |           |  |
| Timer              | TS00000 - TS23087   |                     |                         |           |  |
| (contact)          |                     |                     |                         |           |  |
| Timer              | TC00000 - TC23087   |                     |                         |           |  |
| (coil)             |                     |                     |                         |           |  |
| Aggregate Timer    | SS00000 - SS23087   |                     |                         |           |  |
| (contact)          |                     |                     |                         |           |  |
| Aggregate Timer    | SC00000 - SC23087   |                     |                         |           |  |
| (coil)             |                     |                     |                         |           |  |
| Counter            | CS00000 - CS23087   |                     |                         |           |  |
| (contact)          |                     |                     |                         |           |  |
| Counter            | CC00000 - CC23087   |                     |                         |           |  |
| (coil)             |                     |                     |                         |           |  |
| Timer              |                     | TN00000 - TN23087   |                         |           |  |
| (current value)    |                     |                     |                         | ]         |  |
| Aggregate Timer    |                     | SN00000 - SN23087   |                         |           |  |
| (current value)    |                     |                     |                         |           |  |
| Counter            |                     | CN00000 - CN23087   |                         |           |  |
| (current value)    |                     |                     |                         |           |  |
| Data Register      |                     | D00000 - D25983     |                         |           |  |
| Special Data       |                     | SD0000 - SD2047     |                         |           |  |
| Register           |                     |                     |                         |           |  |
| File Register      |                     | ☞User Defined Range | <u> </u>                |           |  |

<sup>\*</sup>Caution1) If the bit address is hexadecimal number '0~F', starting bit 0 bit shall be used as word address.

Ex) If 32BIT data, 16 hexadecimal data 12345678 is saved to the address number D00100, it shall be saved with 16BIT device address as below.

| Details              | 32BIT    | 16BIT  |        |  |
|----------------------|----------|--------|--------|--|
| Address              | D00100   | D00100 | D00101 |  |
| Input data           | 12345678 | 5678   | 1234   |  |
| (Hexadecimal Number) |          |        |        |  |

<sup>\*</sup>Caution2) If the bit address is decimal number, it shall be used as word address by every value of '16'.

<sup>\*</sup>Caution3) The address will be saved where the 16BIT data which is subordinate to 32BIT data monitor registered and super ordinate 16BIT data will be saved right after the address that is monitor registered.